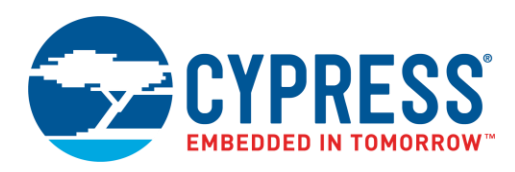

## **Objective**

This example demonstrates use of the PSoC Creator Bootloader and Bootloadable Components in a USB-based bootloader system. It also demonstrates a PC-based bootloader host program.

### **Overview**

This example uses two PSoC Creator projects – bootloader and bootloadable – to demonstrate the PSoC Creator bootloader system. The bootloader project communicates with a PC host via USB HID, to program an application image. The bootloadable project is the application image that is programmed.

### **Requirements**

**Tool:** PSoC Creator 4.0 or higher

**Programming Language:** C (GCC 4.9)

**Associated Parts:** All PSoC 3, PSoC 4 L-series, and PSoC 5LP parts with USB

**Related Hardware:** [CY8CKIT-030,](http://www.cypress.com/documentation/development-kitsboards/cy8ckit-030-psoc-3-development-kit?source=search&keywords=CY8CKIT-030&cat=software_tools) [CY8CKIT-046,](http://www.cypress.com/documentation/development-kitsboards/cy8ckit-046-psoc-4-l-series-pioneer-kit?source=search&keywords=046&cat=software_tools) [CY8CKIT-050,](http://www.cypress.com/?rid=51577) [CY8CKIT-059](http://www.cypress.com/documentation/development-kitsboards/cy8ckit-059-psoc-5lp-prototyping-kit-onboard-programmer-and)

### **Design**

#### **USB HID Bootloader**

<span id="page-0-0"></span>The bootloader project design features the PSoC Creator Bootloader and USBFS Components, as [Figure 1](#page-0-0) shows. The USBFS Component communicates with the PC host to get commands and a new application image. The Bootloader Component does flash programming, host command / response protocol, and launches the bootloadable application.

Figure 1. USB HID Bootloader Schematic (Pins and LED are Selected for CY8CKIT-046)

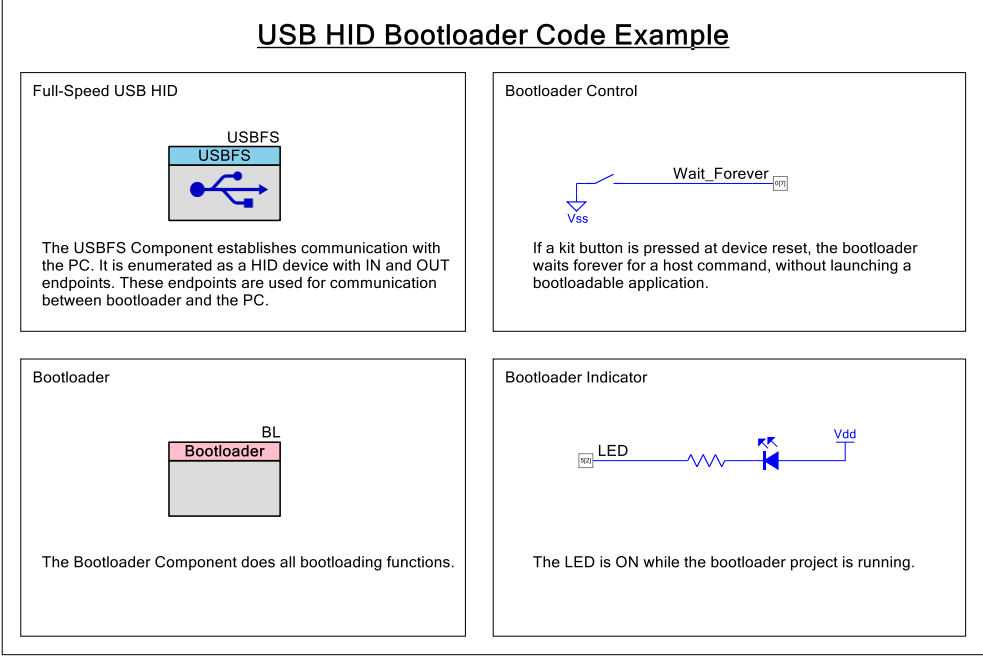

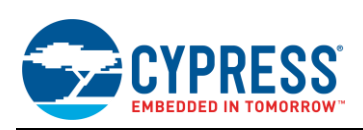

#### **Bootloadable**

<span id="page-1-0"></span>The design of the bootloadable projects features the PSoC Creator Bootloadable Component, as [Figure 2](#page-1-0) shows. Other Components implement the desired application. This code example has two bootloadable projects, which perform slightly different functions.

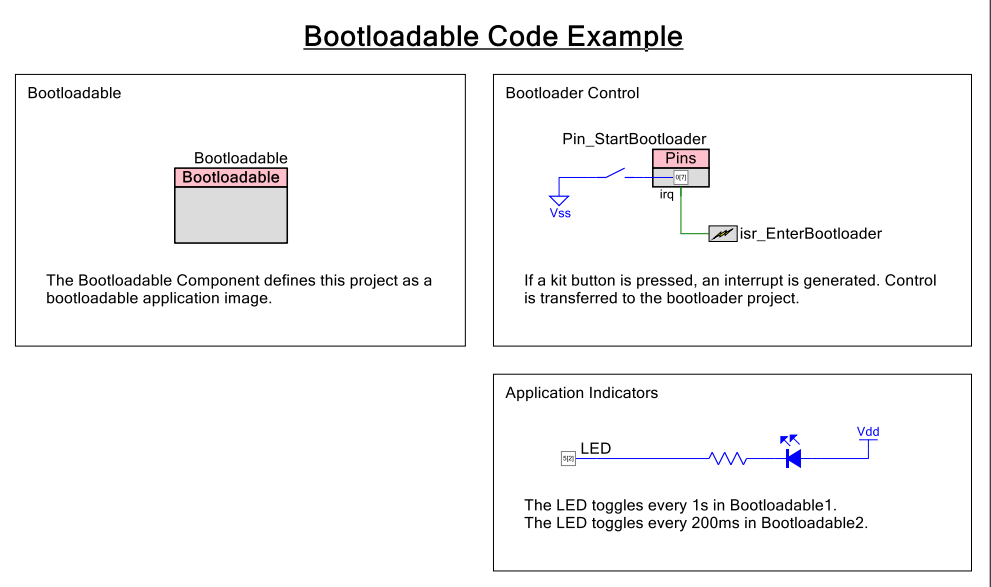

Figure 2. Bootloadable Schematic (Pins and LED are Selected for CY8CKIT-046)

#### **Design Considerations**

This design can be extended by changing the Bootloader Component to implement a dual-application function. Then, two bootloadable projects can be programmed into flash.

This code example is designed for the following PSoC device families and associated kits:

- The PSoC <sup>4</sup> L-series family and associated [CY8CKIT-046](http://www.cypress.com/documentation/development-kitsboards/cy8ckit-046-psoc-4-l-series-pioneer-kit?source=search&keywords=046&cat=software_tools) kit
- The PSoC 5LP device family and associated [CY8CKIT-059](http://www.cypress.com/documentation/development-kitsboards/cy8ckit-059-psoc-5lp-prototyping-kit-onboard-programmer-and) kit

The design is easily portable to other PSoC 3, PSoC 4 L-series, and PSoC 5LP devices and kits, typically by just changing the LED or button pin assignments.

The PSoC Creator bootloader system is designed to be used with most communication channels, and it is easy to change this example to be an I<sup>2</sup>C, UART, or SPI-based bootloader. For more information, see [AN73854](http://www.cypress.com/documentation/application-notes/an73854-psoc-3-psoc-4-and-psoc-5lp-introduction-bootloaders) - PSoC(R) 3, PSoC 4, and PSoC 5LP Introduction to Bootloaders.

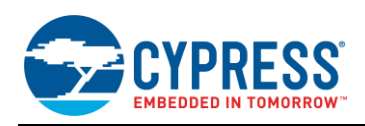

### **PSoC Creator Components**

[Table 1](#page-2-0) and [Table 2](#page-2-1) list the PSoC Creator Components used in this example, as well as the hardware resources used by each Component.

<span id="page-2-0"></span>Table 1. List of PSoC Creator Components for USB HID Bootloader Project

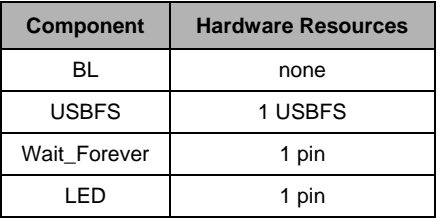

<span id="page-2-1"></span>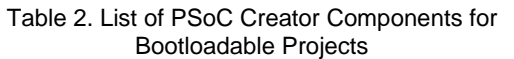

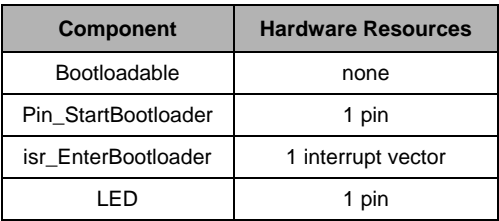

#### **Parameter Settings**

This section shows the changed configuration settings for the PSoC Creator Components in the code example projects.

#### **Bootloader**

<span id="page-2-2"></span>[Figure 3](#page-2-2) shows the changed settings for the Bootloader Component. The Component Name change is optional.

Figure 3. Bootloader Component Configuration

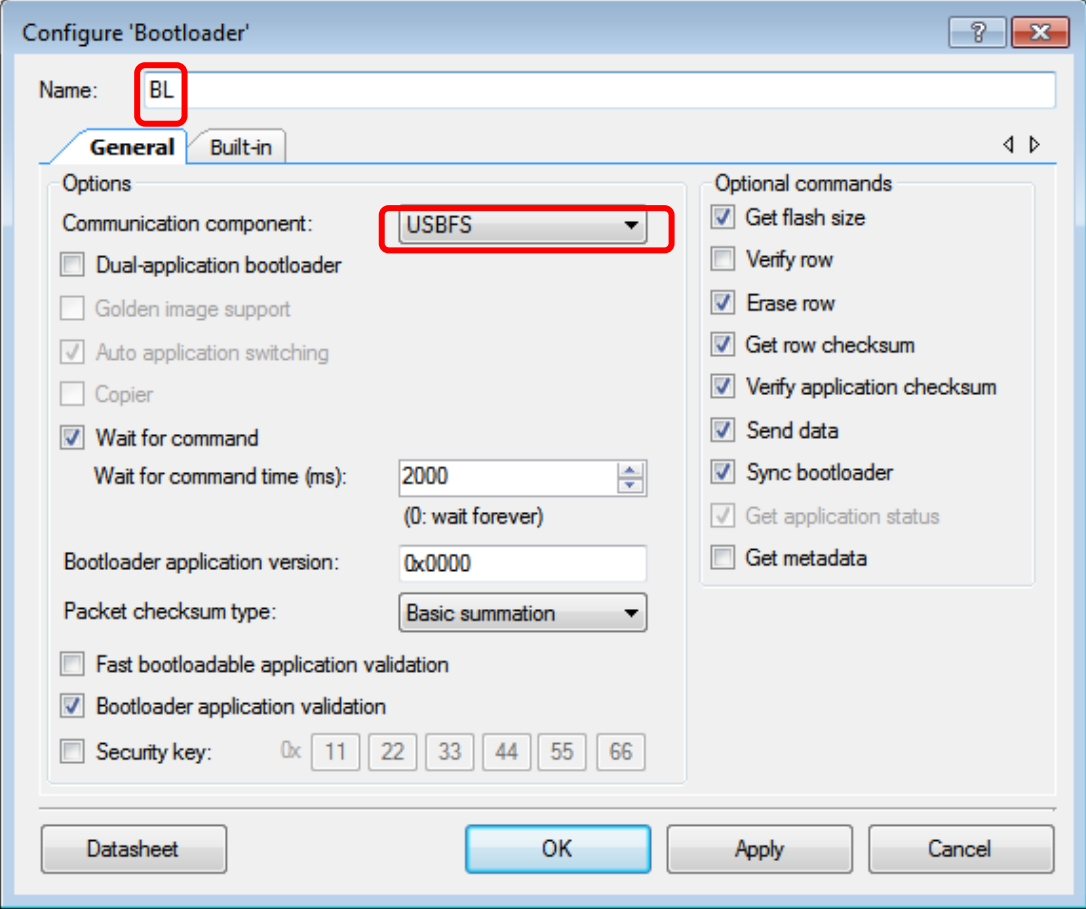

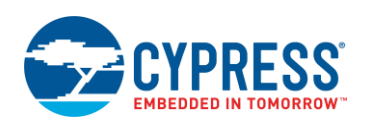

#### **USBFS**

The USBFS Component is configured for HID bootloader by using an import file provided with PSoC Creator:

```
\leqPSoC Creator InstallDir> \ psoc \ content \ cycomponentlibrary \ CyComponentLibrary.cylib \
USBFS_v_x_xx \ Custom \ template \ Bootloader.root.xml
```
For details on how to import this file, see application note [AN73053,](http://www.cypress.com/documentation/application-notes/an73503-usb-hid-bootloader-psoc-3-and-psoc-5lp) PSoC USB HID Bootloader.

#### **Bootloadable**

A bootloadable project is always linked to the output *.hex* and *.elf* files of an associated bootloader project, as [Figure 4](#page-3-0) shows. Selecting the *.hex* file automatically selects the associated *.elf* file. Before configuring a bootloadable Component, you should completely build the associated bootloader project.

For this code example, the bootloader *.hex* file is at a relative path within this PSoC Creator workspace. However, this need not be the case; bootloader and bootloadable projects can be in different workspaces.

For more information on bootloader and bootloadable files, see [AN73854,](http://www.cypress.com/documentation/application-notes/an73854-psoc-3-psoc-4-and-psoc-5lp-introduction-bootloaders) PSoC(R) 3, PSoC 4, and PSoC 5LP Introduction to Bootloaders.

<span id="page-3-0"></span>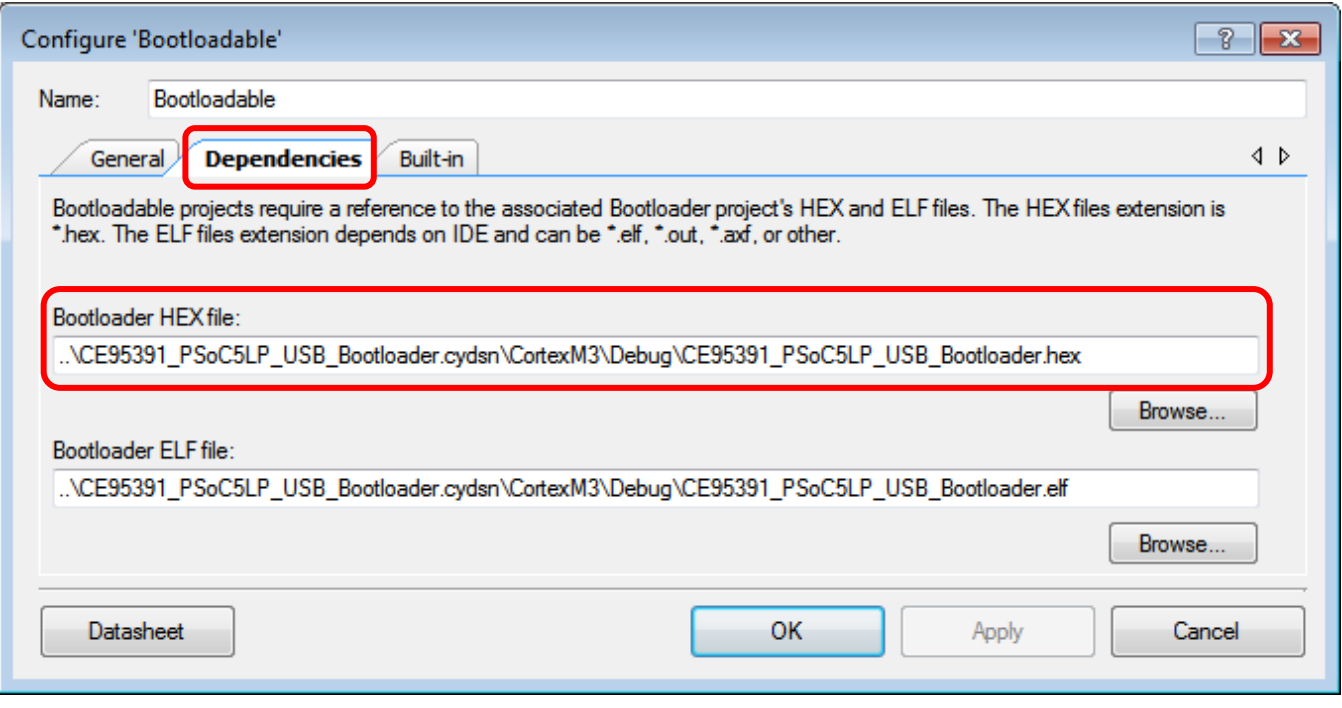

#### Figure 4. Bootloadable Component Configuration

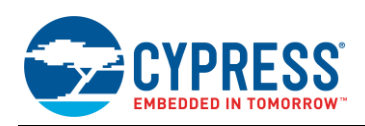

#### **Input Pins**

<span id="page-4-0"></span>In all of the projects, digital input Pin Components are used to read the state of a kit button. The buttons short to ground when pressed, therefore the Pin Component must be configured for resistive pull up, as [Figure 5](#page-4-0) shows. This causes the Pin input state to be 0 when the button is pressed and 1 when it is released.

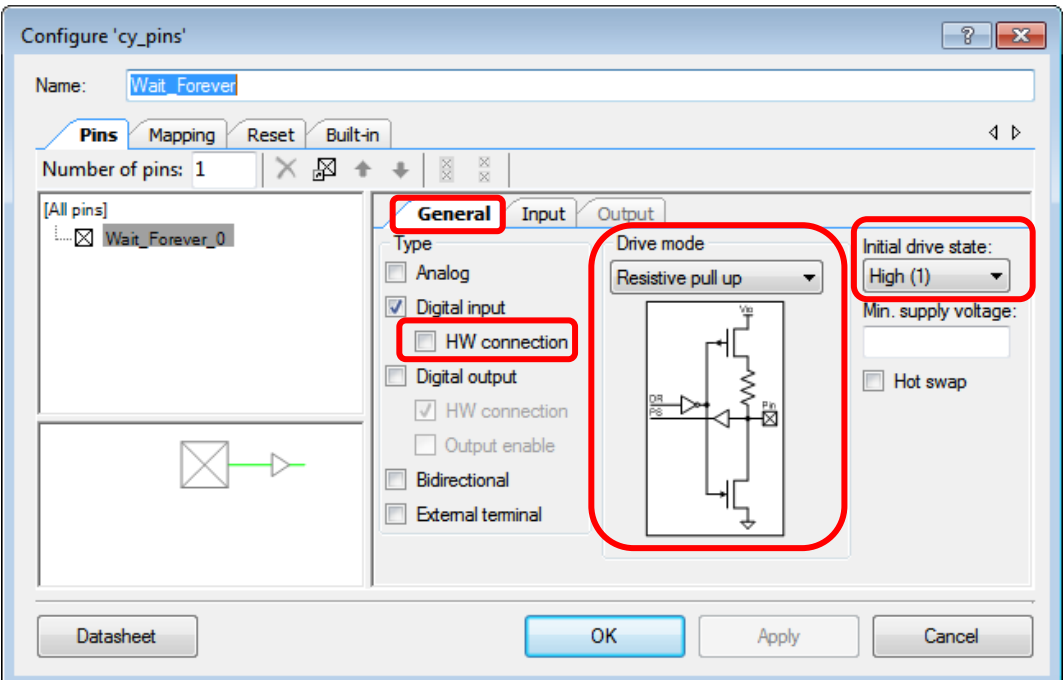

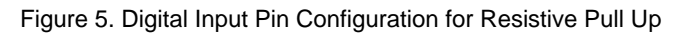

<span id="page-4-1"></span>[Figure 6](#page-4-1) shows the configuration for the input Pin Component to generate an interrupt.

Figure 6. Digital Input Pin Configuration for Interrupt

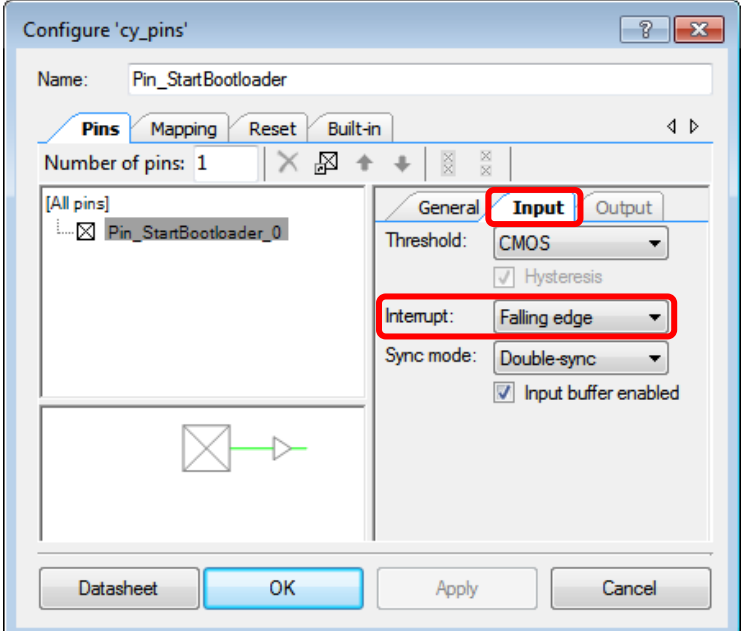

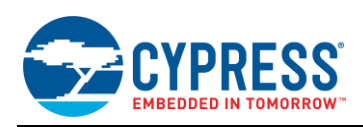

### **Design-Wide**

<span id="page-5-0"></span>The design-wide clocks are configured for USB, as [Figure 7](#page-5-0) shows for the PSoC 4 L-series, and [Figure 8](#page-5-1) shows for PSoC 3 and PSoC 5LP.

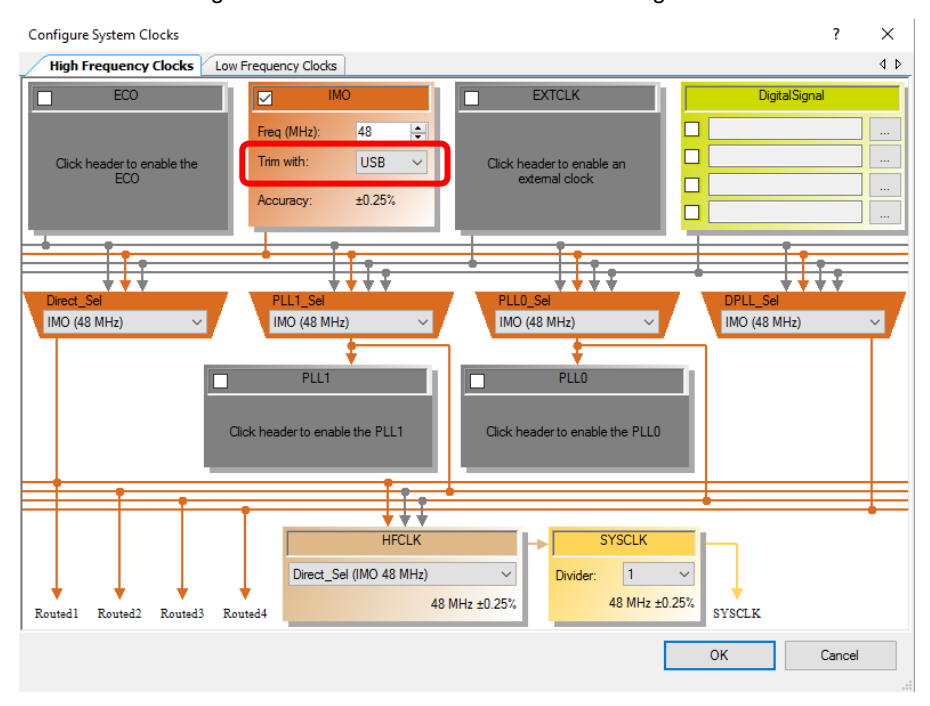

Figure 7. PSoC 4 L-series USB Clock Configuration

Figure 8. PSoC 3 and PSoC 5LP USB Clock Configuration

<span id="page-5-1"></span>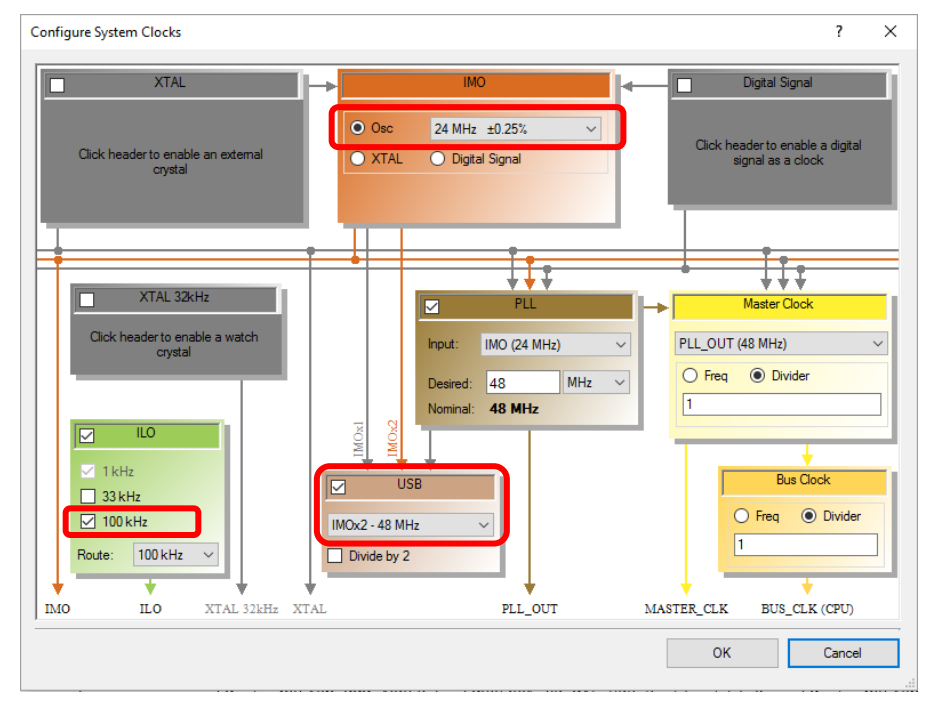

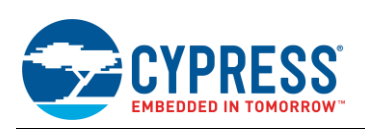

### **Operation**

- 1. Connect a USB cable between the host PC and the kit *programming USB connector*. Note that some kits plug directly into the USB port.
- 2. Program the USB HID Bootloader project into the kit. Confirm that the kit LED is on constantly, indicating that the bootloader is running.
- 3. Unplug the USB cable, and plug it into the kit *general usage USB connector*. If the kit is plugged into a USB port, remove it. The kit should be able to be powered from the USB connection.
- 4. Run the PSoC Creator Bootloader Host program (menu item **Tools** > **Bootloader Host...**).
- 5. Select a Bootloadable1 project *.cyacd* file and program it using the bootloader. Confirm that the LED blinks at a 1-second rate, indicating that the bootloadable is running.
- 6. Press the kit button to switch from bootloadable to bootloader. Confirm that the LED stays on (the bootloader is running).
- 7. Select a bootloadable2 project *.cyacd* file and program it using the bootloader. Confirm that the LED now blinks at a 200-ms rate, indicating that the other bootloadable is running.
- 8. Press the kit button to switch from bootloadable to bootloader. Confirm that the LED stays on (the bootloader is running).

The remaining steps are optional:

- 9. Start programming a bootloadable project *.cyacd* file, as in steps 5 and 7, but during programming disconnect the USB cable.
- 10. Repeat step 5 or 7 and confirm the successful completion of bootloading.

### **Related Documents**

<span id="page-6-0"></span>For more information, refer to the documents listed in [Table 3.](#page-6-0)

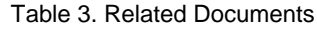

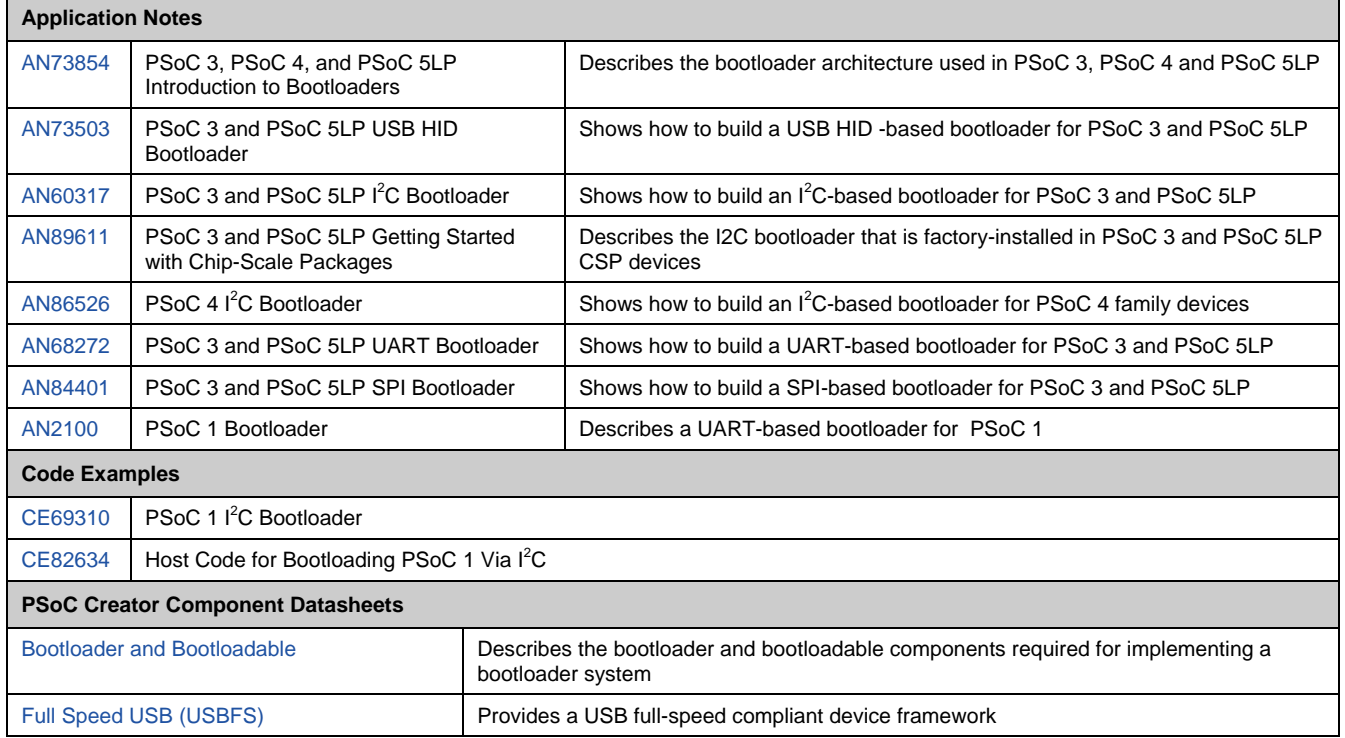

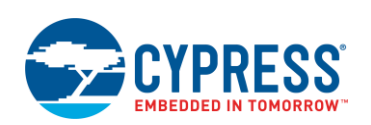

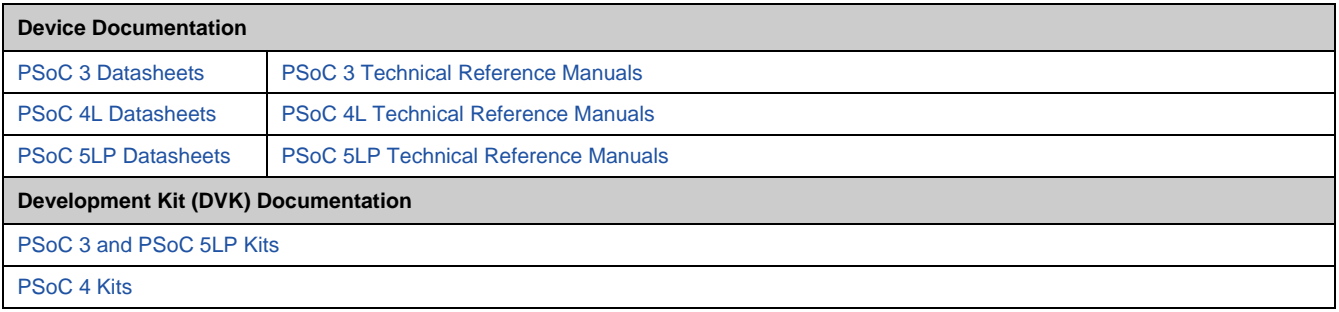

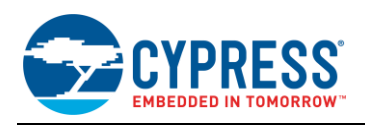

# **Document History**

### Document Title: CE95391 - PSoC® USB HID Bootloader

Document Number: 001-95391

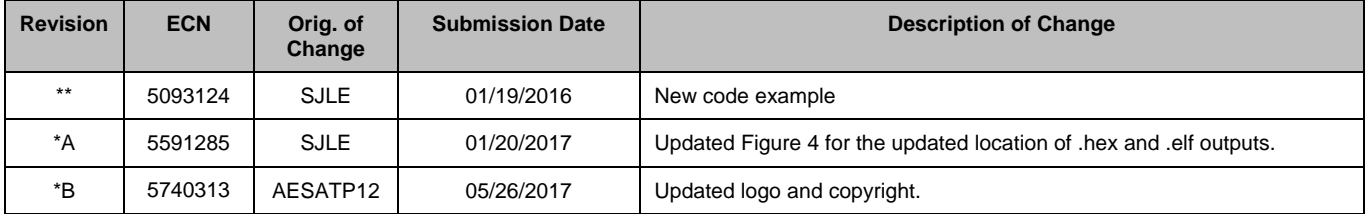

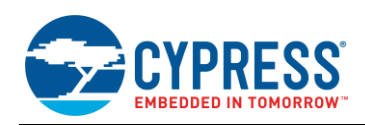

### **Worldwide Sales and Design Support**

Cypress maintains a worldwide network of offices, solution centers, manufacturer's representatives, and distributors. To find the office closest to you, visit us at [Cypress Locations.](http://www.cypress.com/?id=1062)

## **[Products](http://www.cypress.com/products)**

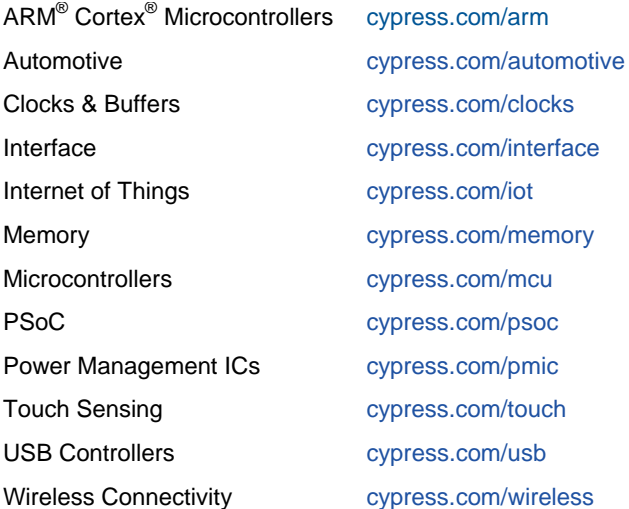

# **PSoC® [Solutions](http://www.cypress.com/psoc)**

[PSoC](http://www.cypress.com/products/psoc-1) 1 | [PSoC](http://www.cypress.com/products/psoc-3) 3 [| PSoC](http://www.cypress.com/products/psoc-4) 4 | [PSoC](http://www.cypress.com/products/psoc-5lp) 5LP | [PSoC 6](http://www.cypress.com/psoc6)

### **[Cypress Developer Community](http://www.cypress.com/cdc)**

[Forums](http://www.cypress.com/forum) | [WICED IOT Forums](https://community.cypress.com/welcome) | [Projects](http://www.cypress.com/projects) | [Videos](http://www.cypress.com/video-library) | [Blogs](http://www.cypress.com/blog) | [Training](http://www.cypress.com/training) | [Components](http://www.cypress.com/cdc/community-components)

### **[Technical Support](http://www.cypress.com/support)**

[cypress.com/support](http://www.cypress.com/support)

All other trademarks or registered trademarks referenced herein are the property of their respective owners.

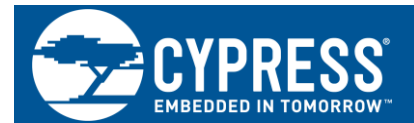

Cypress Semiconductor 198 Champion Court San Jose, CA 95134-1709

© Cypress Semiconductor Corporation, 2016-2017. This document is the property of Cypress Semiconductor Corporation and its subsidiaries, including Spansion LLC ("Cypress"). This document, including any software or firmware included or referenced in this document ("Software"), is owned by Cypress under the intellectual property laws and treaties of the United States and other countries worldwide. Cypress reserves all rights under such laws and treaties and does not, except as specifically stated in this paragraph, grant any license under its patents, copyrights, trademarks, or other intellectual property rights. If the Software is not accompanied by a license agreement and you do not otherwise have a written agreement with Cypress governing the use of the Software, then Cypress hereby grants you a personal, non-exclusive, nontransferable license (without the right to sublicense) (1) under its copyright rights in the Software (a) for Software provided in source code form, to modify and reproduce the Software solely for use with Cypress hardware products, only internally within your organization, and (b) to distribute the Software in binary code form externally to end users (either directly or indirectly through resellers and distributors), solely for use on Cypress hardware product units, and (2) under those claims of Cypress's patents that are infringed by the Software (as provided by Cypress, unmodified) to make, use, distribute, and import the Software solely for use with Cypress hardware products. Any other use, reproduction, modification, translation, or compilation of the Software is prohibited.

TO THE EXTENT PERMITTED BY APPLICABLE LAW, CYPRESS MAKES NO WARRANTY OF ANY KIND, EXPRESS OR IMPLIED, WITH REGARD TO THIS DOCUMENT OR ANY SOFTWARE OR ACCOMPANYING HARDWARE, INCLUDING, BUT NOT LIMITED TO, THE IMPLIED WARRANTIES OF MERCHANTABILITY AND FITNESS FOR A PARTICULAR PURPOSE. To the extent permitted by applicable law, Cypress reserves the right to make changes to this document without further notice. Cypress does not assume any liability arising out of the application or use of any product or circuit described in this document. Any information provided in this document, including any sample design information or programming code, is provided only for reference purposes. It is the responsibility of the user of this document to properly design, program, and test the functionality and safety of any application made of this information and any resulting product. Cypress products are not designed, intended, or authorized for use as critical components in systems designed or intended for the operation of weapons, weapons systems, nuclear installations, life-support devices or systems, other medical devices or systems (including resuscitation equipment and surgical implants), pollution control or hazardous substances management, or other uses where the failure of the device or system could cause personal injury, death, or property damage ("Unintended Uses"). A critical component is any component of a device or system whose failure to perform can be reasonably expected to cause the failure of the device or system, or to affect its safety or effectiveness. Cypress is not liable, in whole or in part, and you shall and hereby do release Cypress from any claim, damage, or other liability arising from or related to all Unintended Uses of Cypress products. You shall indemnify and hold Cypress harmless from and against all claims, costs, damages, and other liabilities, including claims for personal injury or death, arising from or related to any Unintended Uses of Cypress products.

Cypress, the Cypress logo, Spansion, the Spansion logo, and combinations thereof, WICED, PSoC, CapSense, EZ-USB, F-RAM, and Traveo are trademarks or registered trademarks of Cypress in the United States and other countries. For a more complete list of Cypress trademarks, visit cypress.com. Other names and brands may be claimed as property of their respective owners.

.